# **Sebury W1-A**

## **Manuál**

**Kód + karta**

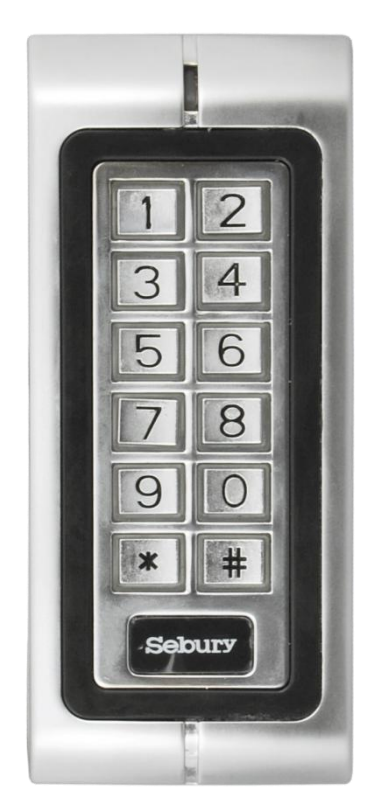

**samostatný provoz – 2 samostatné reléové výstupy**

Dokumentace vytvořena dne 29.7.2011

## **Popis**

Kódová klávesnice, se čtečkou karet.

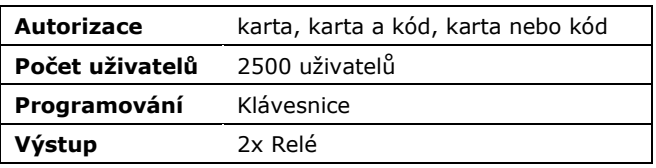

## **Vlastnosti**

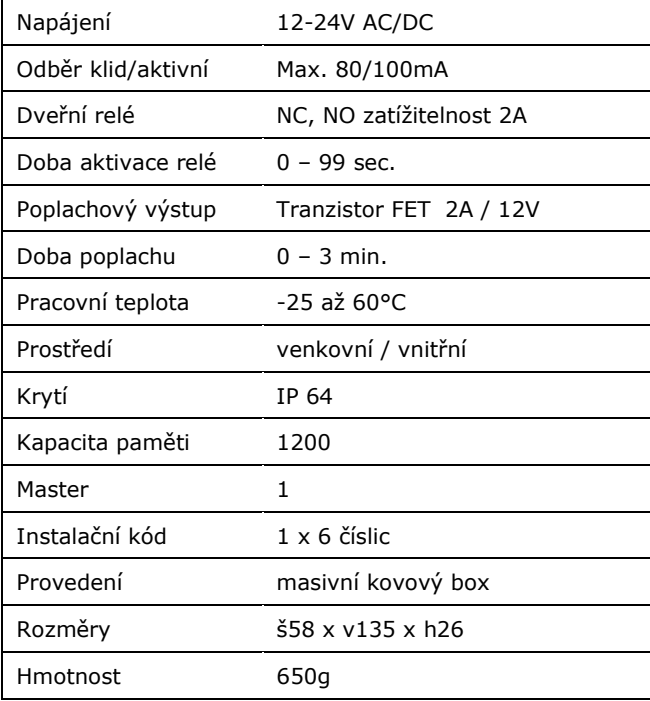

## **Reset na tovární hodnoty**

- 1. Odpojte zařízení od napětí
- 3. Stiskněte a držte stisknuté tlačítko " $*$  "
- 4. Připojte napájení
- 5. Reset je signalizován 2x pípnutím a probliknutím oranžové LED, uvolněte " \* "
- 6. **ČTEČKA JE RESETOVÁNA: Kódy a karty zůstanou uloženy, nastavení a master kód je resetován.**

#### **Poplach - tamper**

Narušení tamperu vyvolá poplach s aktivací bzučáku zařízení a výstupu sirény. Vypnutí tohoto poplachu je možné pouze platnou autorizací, nebo odpojením od napájení.

Pozn.: Tamper je optický – při dopadu světla na senzor uvnitř zařízení je spuštěn poplach.

#### **W1-A manuál**

### **Montáž**

- 1. Rozšroubujte čtečku (šroubovák přiložen v krabici)
- 2. Záda čtečky uchyťte pomocí hmoždinek na zeď
- 3. Propojte vodiče s přívodními vodiči
- 4. Čtečku sestavte a sešroubujte.

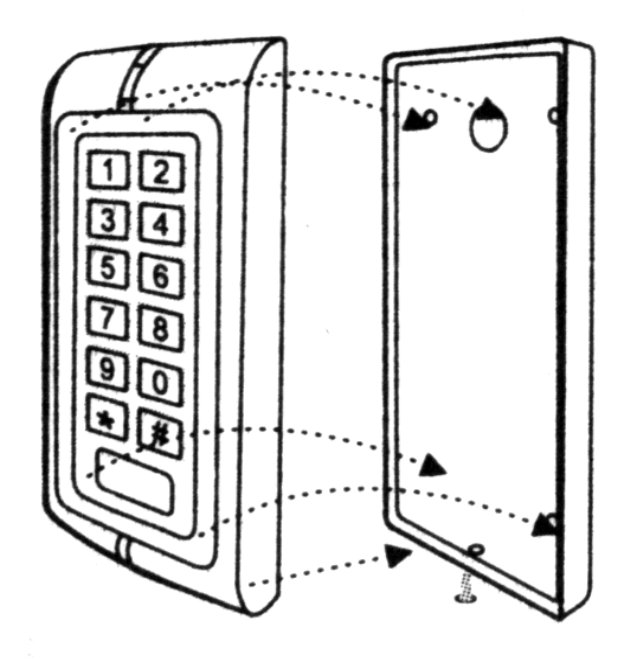

## **Samostatný provoz**

Čtečka umoţňuje zapojení, kdy dveře ovládá samostatně a její provoz je zcela autonomní bez návaznosti na další systémy.

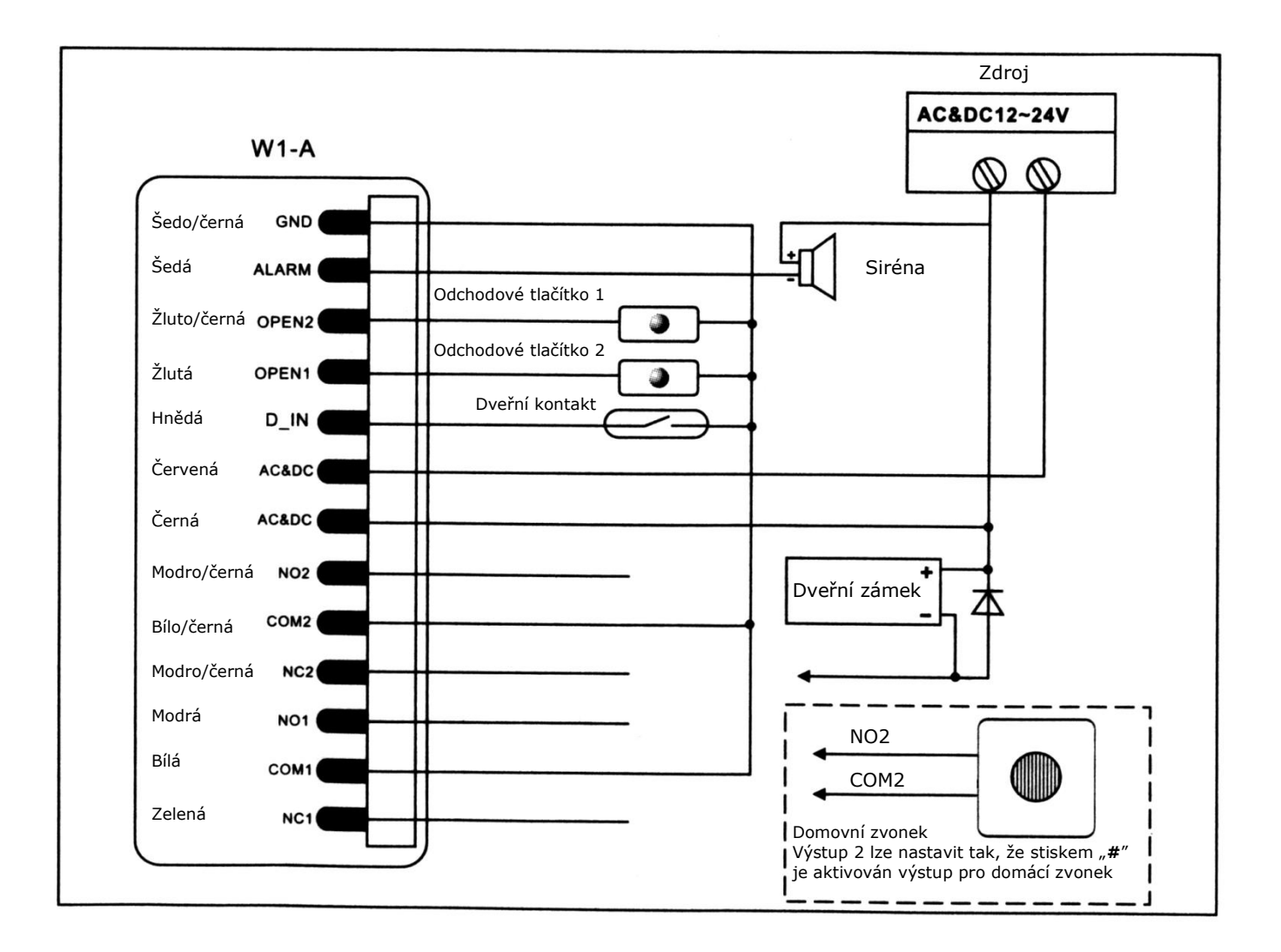

#### **Oprávněný vstup**

Po přiložení platné karty je aktivováno relé pro dveřní zámek na čas nastavený v sekci 4.

#### **Odchod**

Pro odchod z prostoru slouží odchodové tlačítko. Po jeho stisku je aktivován dveřní zámek na čas nastavený v sekci 4.

#### **Dohled dveří**

Pokud je v sekci 6. povolen dohled dveří musí být instalován dveřní kontakt.

**Poplach – dveře nezavřeny** – pokud jsou dveře otevřeny déle než minutu po aktivaci dveřního zámku je na tento stav upozorněno bzučákem čtečky. V okamžiku zavření dveří je akustická signalizace ukončena.

**Poplach – násilné otevření** – pokud dojde k otevření dveří a není aktivován dveřní zámek (odchodové tlačítko, karta, kód) je vyvolán poplach. Při tomto poplachu je aktivována akustická signalizace čtečky a externí siréna. Poplach je možné vypnout pouze platnou autorizací.

## **Programování**

Vstup do programování **\* instalační kód # (továrně 888888)**

Odchod z programování **\* pro odchod z režimu programování**

Odchod z programovací sekce **# pro odchod z podsekce do hlavního programovacího režimu** 

Všechny následující kroky je možné provést až po vstupu do programu.

## **Zadávání parametrů pro samostatný provoz**

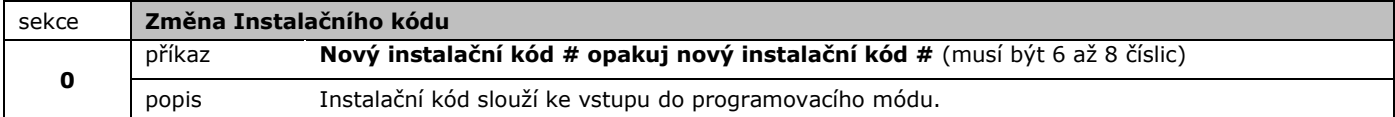

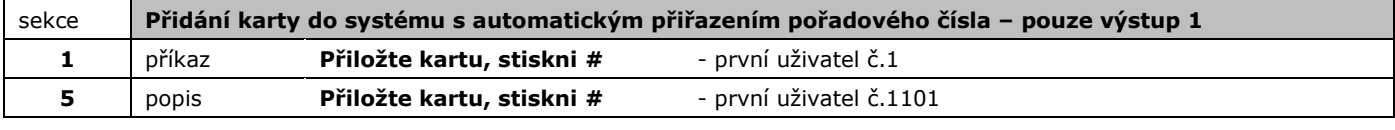

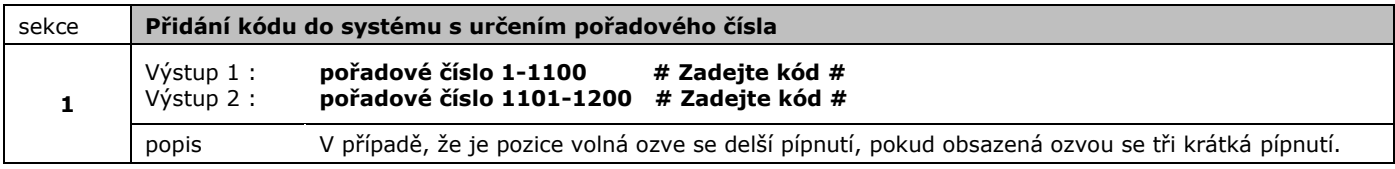

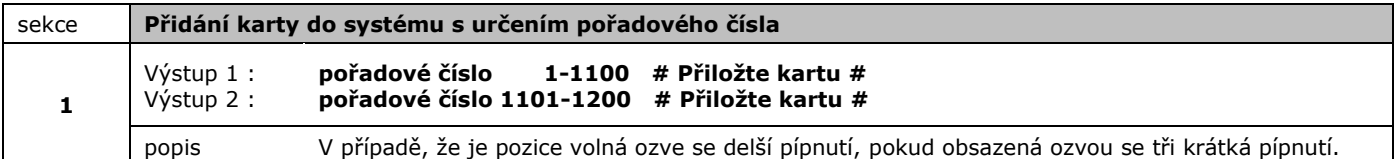

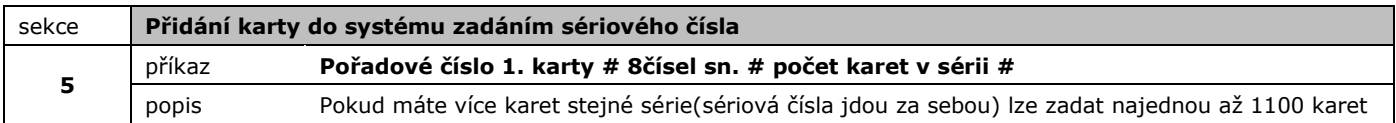

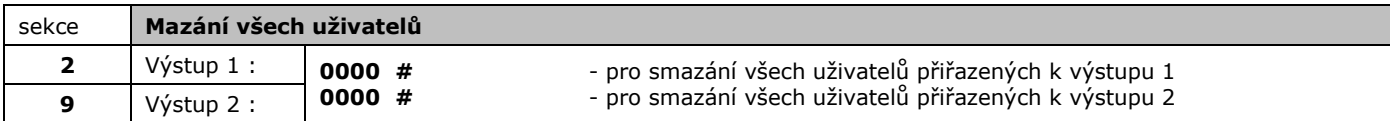

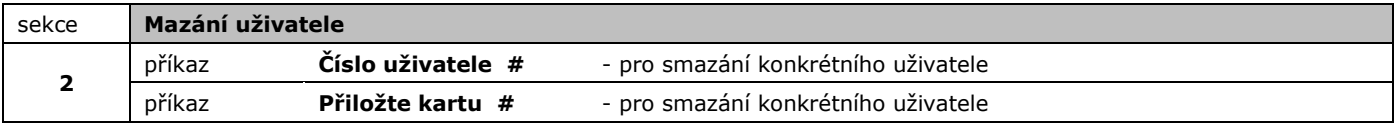

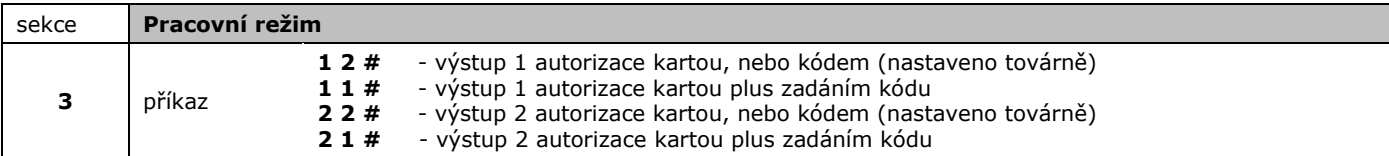

V režimu 1 se karta zadává standardně, kód ke kartě přiřadíme z pohotovostního režimu tímto postupem: **\* ; přiložte kartu uživatele ; zadejte starý kód (z výroby 1234) # ; nový kód ; # ; nový kód znovu ; #**

Postup autorizace: přiložte kartu (bliká zelená,nebo modrá led) ; zadejte kód ; #

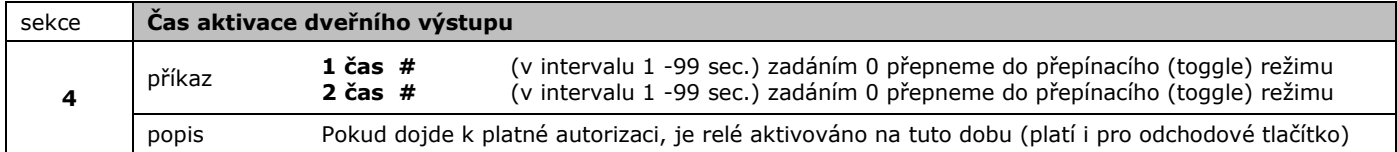

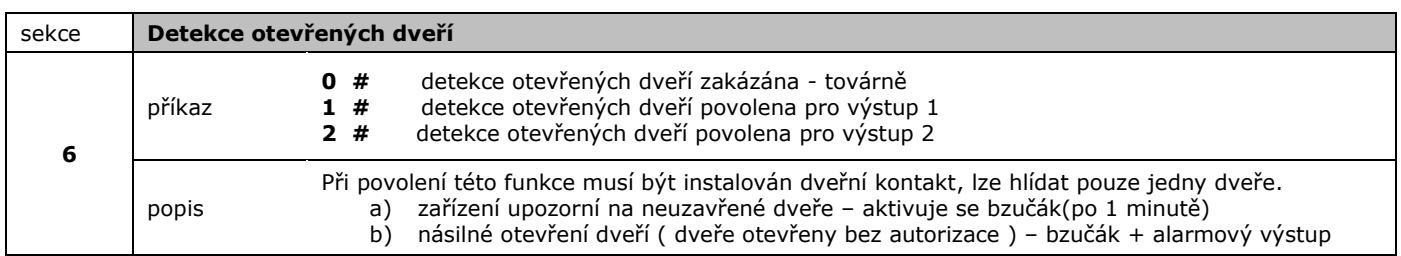

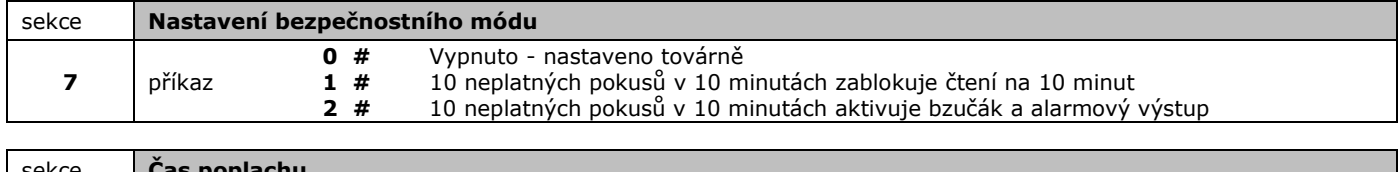

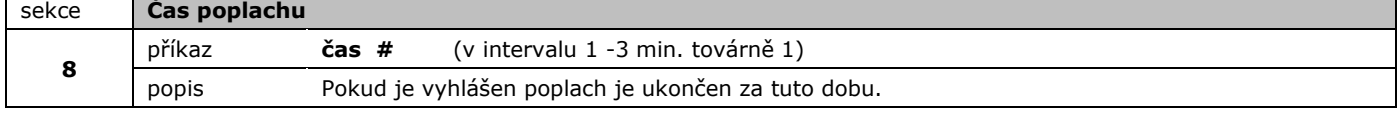

## **Vypnutí poplachu**

Poplach vypneme platnou autorizací kartou, nebo Master kódem. Nelze vypnout běžným pinem.

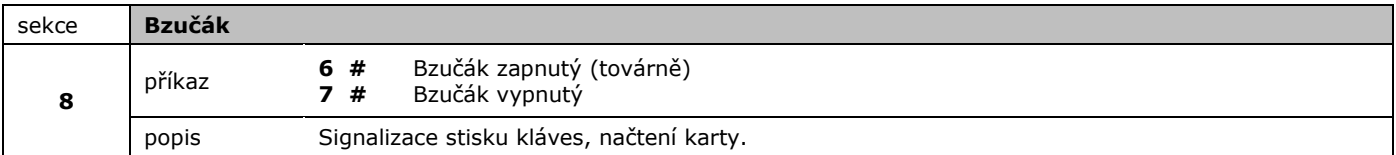

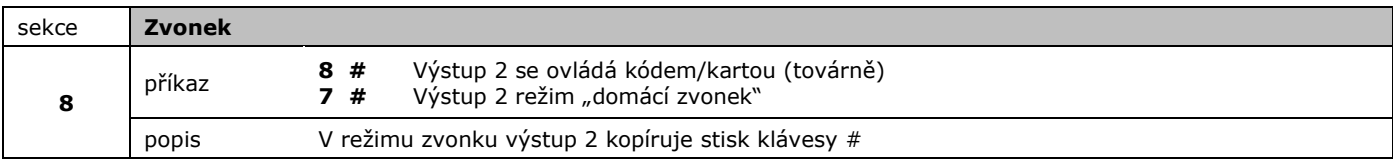

Signalizace

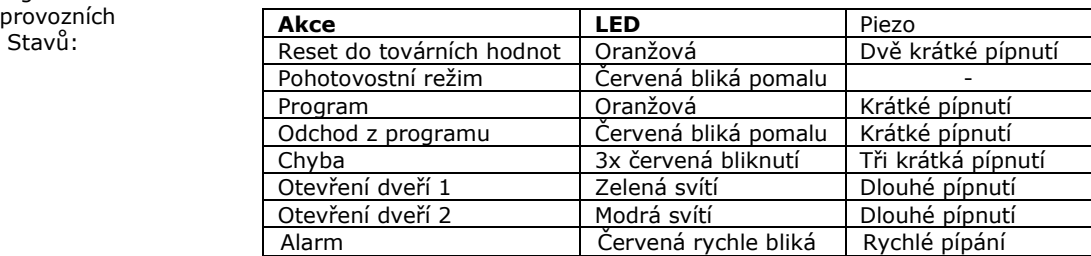